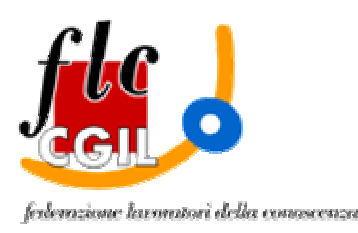

**Luglio 2009**

### Avvertenze generali

- 1) devono compilare il modello B sia coloro che sono inclusi nella sole graduatoria ad esaurimento per l'inclusione in prima fascia delle graduatorie d'istituto sia coloro che hanno presentato entro il 30/06/09 i modelli A1/A2/A2bis per la seconda e terza fascia
- 2) le scuole prescelte devono appartenere tutte ad una sola provincia
	- a. per coloro che sono inclusi nella sola graduatoria ad esaurimento la provincia può essere anche diversa dalle 4/5 nelle quali si è già inclusi (a pieno titolo e/o in coda). Occorre tenere presente che non è comunque possibile effettuare supplenze contemporanee in province diverse
	- b. per coloro che hanno prodotto domanda per la seconda e/o terza fascia la provincia deve essere la stessa della scuola a cui si è invita la domanda di inclusione/aggiornamento e la medesima scuola deve essere la prima tra quelle prescelte (ad essa sarà indirizzato il modello B compilato)
- 3) una volta completata e confermata la compilazione il modello può essere stampato per conservarne una copia; il modello verrà anche inviato al proprio indirizzo di posta elettronica
- 4) il modello prodotto va solo conservato, non va consegnato alla scuola a cui è indirizzato, che lo riceverà, dopo il 31 luglio, in maniera automatica attraverso il sistema informativo
- 5) il modello B viene salvato in un archivio personale e quindi è sempre possibile, entro il 31 luglio, ricompilarlo per sostituire il precedente
- 6) per accedere alla procedura di compilazione del modello B è necessario essere preventivamente [registrati alle istanze on-line](http://www.flcgil.it/notizie/news/2009/giugno/docenti_precari_guida_all_utilizzo_della_procedura_di_registrazione_alle_istanze_on_line_per_la_scelta_delle_scuole)

Indicazioni per la compilazione on-line del modello B

- accedere alle [istanze on-line](http://www.pubblica.istruzione.it/istanzeonline/index.shtml) con username e password
- entrare nella procedura di compilazione del modello B
- viene proposta la situazione anagrafica. In questa maschera i dati non sono modificabili. Se vi dovessero effettuare modifiche bisogna tornare al menù principale delle istanze on-line e utilizzare le funzioni previste nella sezione "Gestione Utenza"
- selezionare la provincia nella quale si vogliono scegliere le scuole (c'è una specifica nota per gli inclusi in prima fascia delle graduatorie ad esaurimento rispetto alle due province d'inclusione)
- selezionare e inserire con il tasto "aggiungi" le classi di concorso/tipo di posto per le quali si chiede l'inclusione nelle graduatorie d'istituto di I fascia (quelle per le quali si è inclusi in graduatoria ad esaurimento), II fascia (quelle per le quali si è presentato il modello A1) e III fascia (quelle per le

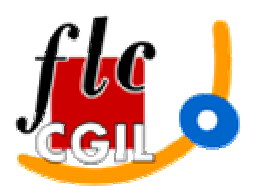

razione Iavaratori elella ennoscenza

#### **Luglio 2009**

quali si è presentato il modello A2/A2bis); le graduatorie d'istituto saranno prodotte esclusivamente per gli insegnamenti dichiarati e richiesti; chi è incluso con riserva nelle graduatorie ad esaurimento e intende figurare nella corrispondente graduatoria deve chiederla comunque in riferimento alla I fascia, anche se la stessa graduatoria è richiesta a pieno titolo in II o III fascia

- per la scelta delle scuole selezionare il tasto "aggiungi"; se è stata presentata la domanda di inclusione aggiornamento per la II e/o III fascia la prima scuola selezionata deve essere quella a cui si è inviato il modello A1/A2/A2bis
- a questo punto è possibile scegliere le scuole attraverso vari criteri di selezione (ordine di scuola, tipo di scuola, denominazione)
- selezionare la scuola prescelta e premere "inserisci"
- è possibile aggiungere altre scuole sempre con il tasto "aggiungi"
- al termine della selezione di tutte le scuole richieste occorre selezionare il tasto "conferma"
- verrà richiesto il codice personale
- per completare la procedura va selezionato il tasto "registra"
- il modello B sarà archiviato, inviato al proprio indirizzo di posta elettronica e sarà possibile stamparne una copia per documentazione
- è sempre possibile ricompilare il modello B sostituendo il precedente fino al 31 luglio 2009

### Criteri e limiti per la scelta delle scuole:

- Per la scuola secondaria il limite è di 20 scuole, mentre per la primaria e l'infanzia è di 10 scuole (di cui al massimo 2 circoli)
- Se si è inclusi sia nella primaria/infanzia che nella secondaria saranno valide, per primaria/infanzia, solo le prime 10 scuole (circoli e comprensivi) indicate
- Per le supplenze "corte" (fino a 10 giorni nella scuola primaria e dell'infanzia) il limite è di 7 scuole di cui al massimo 2 circoli

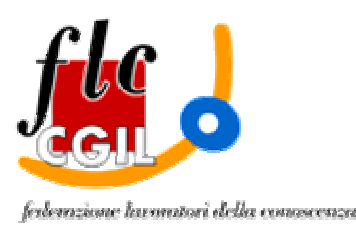

**Luglio 2009**

## Modalità di convocazione per le supplenze

Come si viene convocati per le supplenze "corte" (fino a 10 giorni nelle scuole primarie e dell'infanzia):

- Viene introdotta una fascia oraria di reperibilità (7,30-9) all'interno della quale la mancata risposta al cellulare/fisso si considera rinuncia (sempre che non si sia già ricevuta e accettata un'altra proposta o non si sia già occupati anche ad orario ridotto)
- Il raggiungimento della sede deve avvenire in tempi rapidi
- Si sarà convocati per questo tipo di supplenze solo se nella domanda sono state esplicitamente richieste

Come si viene convocati per le supplenze "normali" (fino a 29 giorni):

- La convocazione può essere telefonica (fonogramma)
- Si è considerati rinunciatari solo nel caso in cui sia dimostrabile che la proposta è effettivamente pervenuta (e-mail, SMS con avviso di ricevimento, telegramma, ecc.), ma non si è avuta risposta
- Non si considera rinunciatario chi ha già ricevuta e accettata un'altra proposta o non è già occupato anche ad orario ridotto
- La mancata risposta alla chiamata telefonica non è considerata rinuncia. Modalità di convocazione (3)

Come si viene convocati per le supplenze "normali" (di almeno 30 giorni):

- La proposta deve essere telegrafica o per SMS o con e-mail con avviso di ricevimento e può pervenire anche a più aspiranti attraverso una specifica e dettagliata convocazione
- L'accettazione o la rinuncia può avvenire personalmente o per via telegrafica o via FAX
- Qualora si sia individuati come destinatari della supplenza si deve raggiungere la sede di servizio entro 24 ore dalla comunicazione

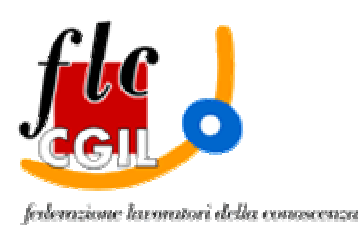

**Luglio 2009**

# Le sanzioni previste

- 1) Le sanzioni indicate sono applicate per il solo anno scolastico in corso
- 2) Le sanzioni non si applicano per "*giustificati motivi suffragati da idonea documentazione"* (Art. 8 comma 4)
- 3) Le sanzioni per mancata accettazione/proroga/conferma si applicano solo per il personale totalmente inoccupato (quindi non si applicano a chi è già in servizio o ha accettato un'altra nomina, anche ad orario ridotto)

Per la rinuncia ad una nomina/conferma/proroga:

- Dalle graduatorie ad esaurimento: non si viene più convocati a livello provinciale per quella graduatoria, ma si possono acquisire le supplenze da altra graduatoria provinciale o dalle graduatorie d'istituto (*è ancora da chiarire la gestione sulle province aggiuntive*)
- Per le supplenze "corte": si viene cancellati, dallo specifico elenco per le supplenze "corte" di quella scuola
- Per le altre supplenze:
	- Alla prima rinuncia non sono previste sanzioni
	- Alla seconda rinuncia, nella stessa scuola, si viene collocati in coda alla graduatoria di III fascia (dopo l'ultimo aspirante) per quell'insegnamento

Per la mancata presa di servizio dopo aver accettato una nomina:

- da graduatoria ad esaurimento: non si possono più ottenere supplenze per quell'insegnamento sia dalla graduatoria ad esaurimento che dalle graduatorie d'istituto di tutte le scuole indicate
- da graduatoria d'istituto: non si possono più ottenere supplenze per quell'insegnamento dalle graduatorie d'istituto di tutte le scuole indicate

Per l'abbandono di una supplenza:

- da graduatoria ad esaurimento: non si possono più ottenere supplenze per tutti gli insegnamenti sia dalle graduatorie ad esaurimento che dalle graduatorie d'istituto
- da graduatoria d'istituto: non si possono più ottenere supplenze per tutti gli insegnamenti dalle graduatorie d'istituto di tutte le scuole indicate